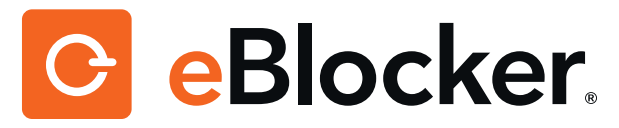

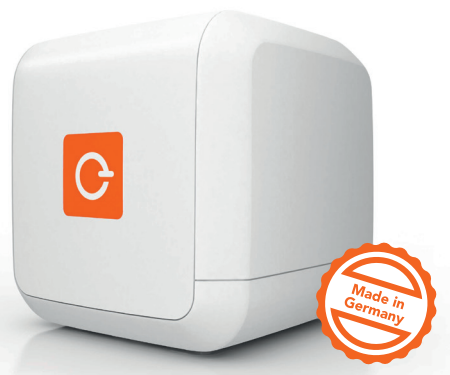

## **Quick Start Guide**

# **SWITCH ON SWITCH ON PRIVACY. PRIVACY.**

**Thank you very much for purchasing Thank you very much for purchasing your eBlocker. Your privacy belongs your eBlocker. Your privacy belongs to YOU again to YOU again – not to the Internet. – not to the Internet.**

**With this guide you can set up your With this guide you can set up your eBlocker in no time. eBlocker in no time.**

## **Package Contents**

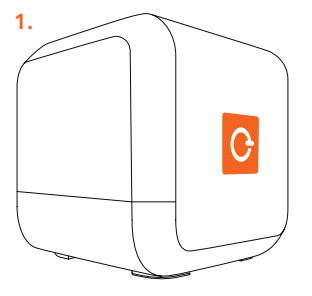

- **1. eBlocker**
- **2. Power supply (100-240V) incl. country adapters**
- **3. LAN cable**
- **4. License card**
- **5. Quick start guide**

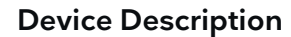

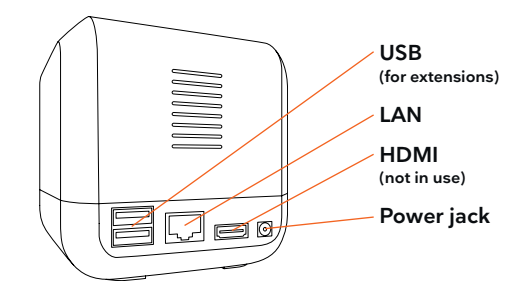

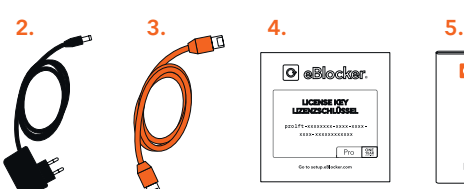

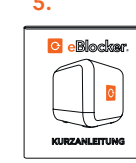

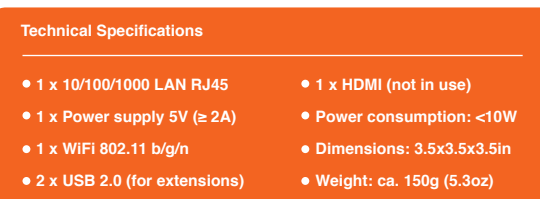

### **Installation**

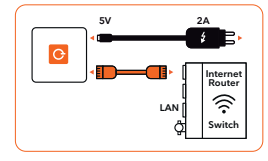

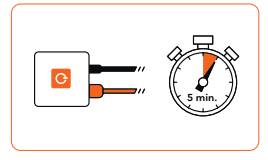

#### **1. Plug in**

**Start** by connecting your eBlocker with the orange LAN cable to your router or switch frst. **Then** connect the enclosed power supply to power up your eBlocker.

#### 2. Auto-Configuration

Please wait for 5 minutes to let eBlocker configure itself automatically. Then start a web browser and go to http://setup.eblocker.com

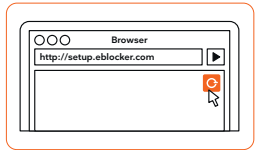

#### **3. Start**

The eBlocker Icon appears at the top right corner of the browser window. Click on the icon to open the Controlbar and start the Activation Wizard.

## **Activation**

The Activation Wizard requires the **serial number** of your eBlocker, your **license key** and a valid **email address**.

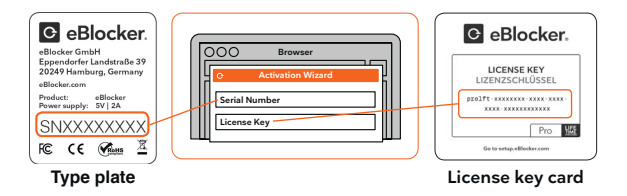

Please fnd the **serial number** on the type plate at the bottom of the package and at the bottom of the device. It has the format "SNXXXXXXXX".

Please fnd the **license key** on the license card, which is included with the device.

Please use a valid email address for free support.

### **Content**

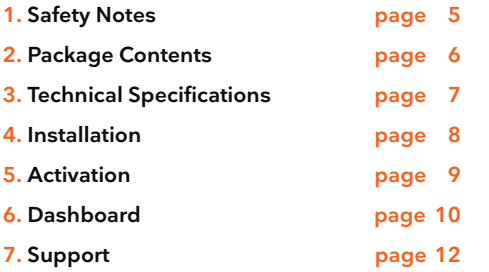

## **Safet Notes**

**Please mind the following safet notes before using your eBlocker:**

- Your eBlocker does not have a power switch. To switch off or reboot your eBlocker please go to ..Settings>System>Shutdown" or disconnect the power supply.
- Please protect your eBlocker from moisture, dust, liquids, and vapors.
- Please do not block the air vents of your eBlocker.
- Never disconnect the power supply or network connection during an update. This can damage the eBlocker irreparably.
- In case of wall mounting your eBlocker, please ensure that no wires or piping can be damaged behind the mounting surface.

### **Dashboard** The Dashboard can be accessed via eblocker.box

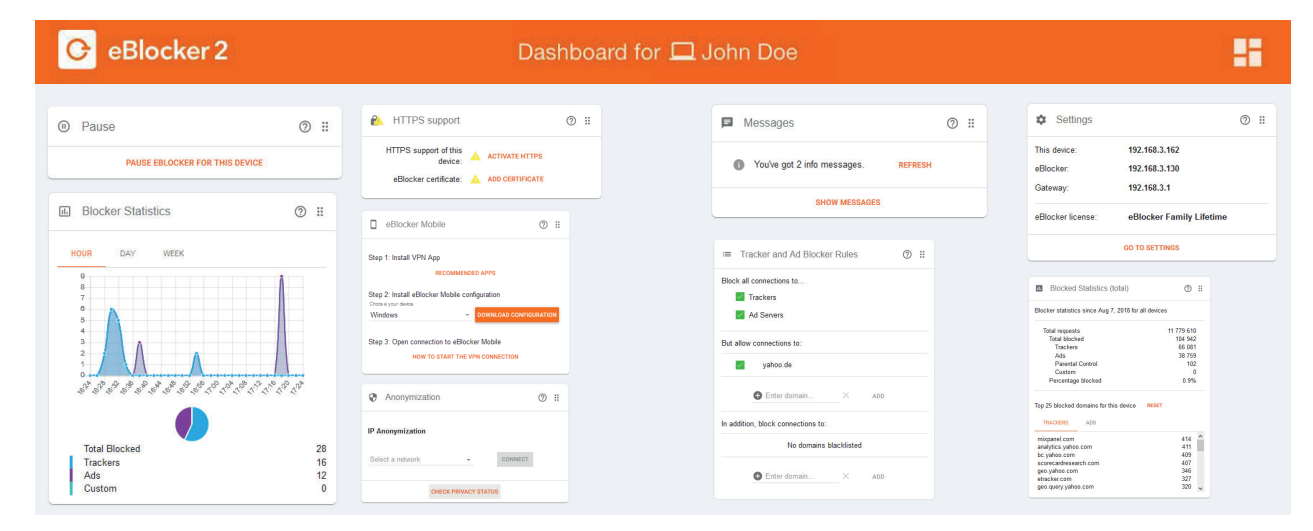

## **Help**

**User Manual & Support: http://eblocker.com/help**

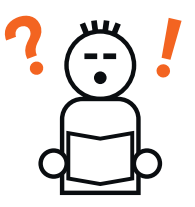

#### **Trademarks**

eBlocker and the eBlocker icon are registered trademarks of eBlocker GmbH. The use of our trademarks is prohibited to third parties.

#### **Regulatory Compliance**

Information for the regulatory compliance and certifcation is available at: http://eBlocker.com/regulatory

**Manufacturer & Copyright** eBlocker GmbH, Kaiser-Wilhelm-Str. 47 20355 Hamburg, Germany